#### **Access Collaborate Recordings**

# Click "Collaborate" in the menu, then click on "Menu" in the left corner

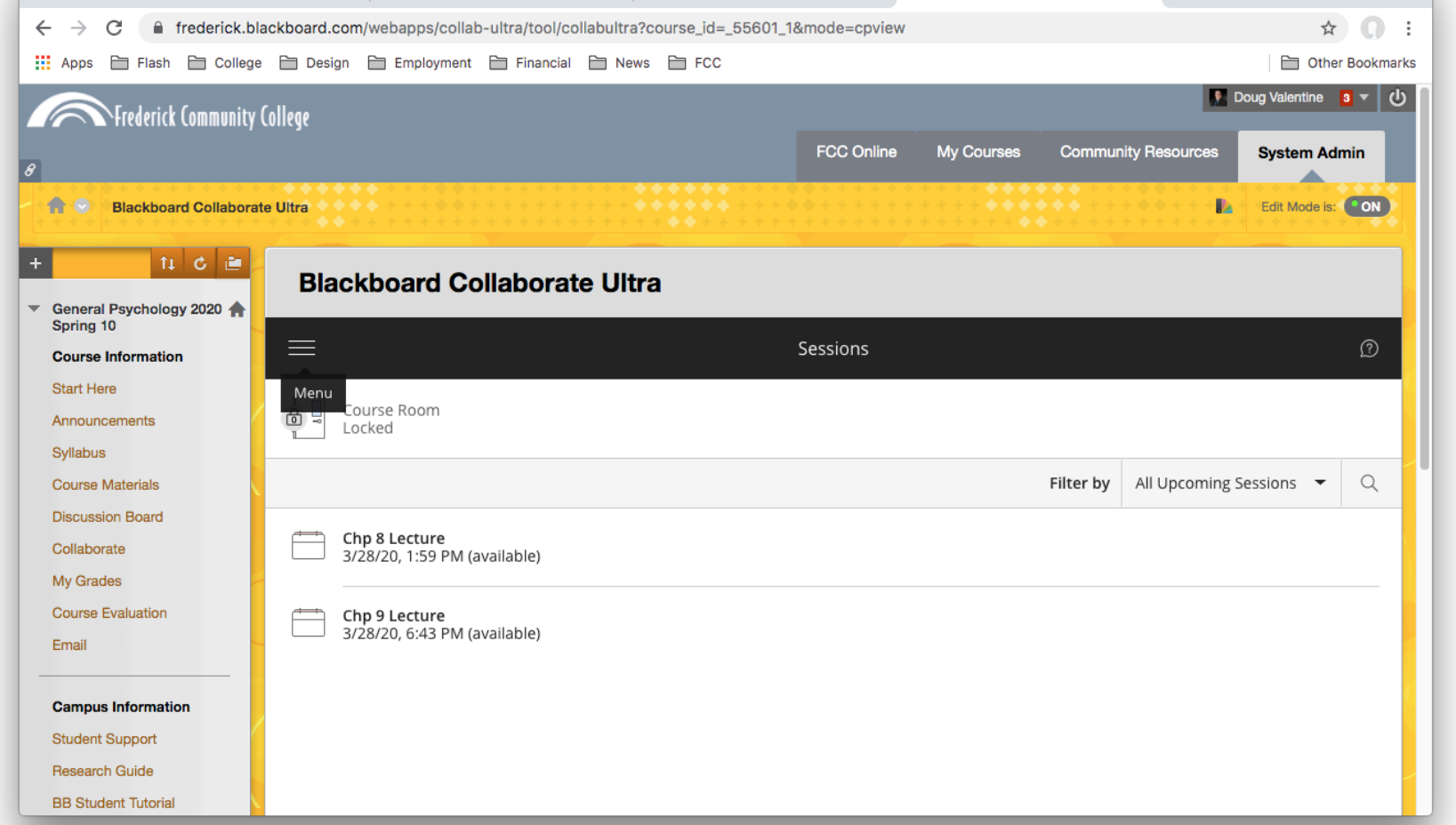

# In the "Menu" window, click on "Recordings" to see those available

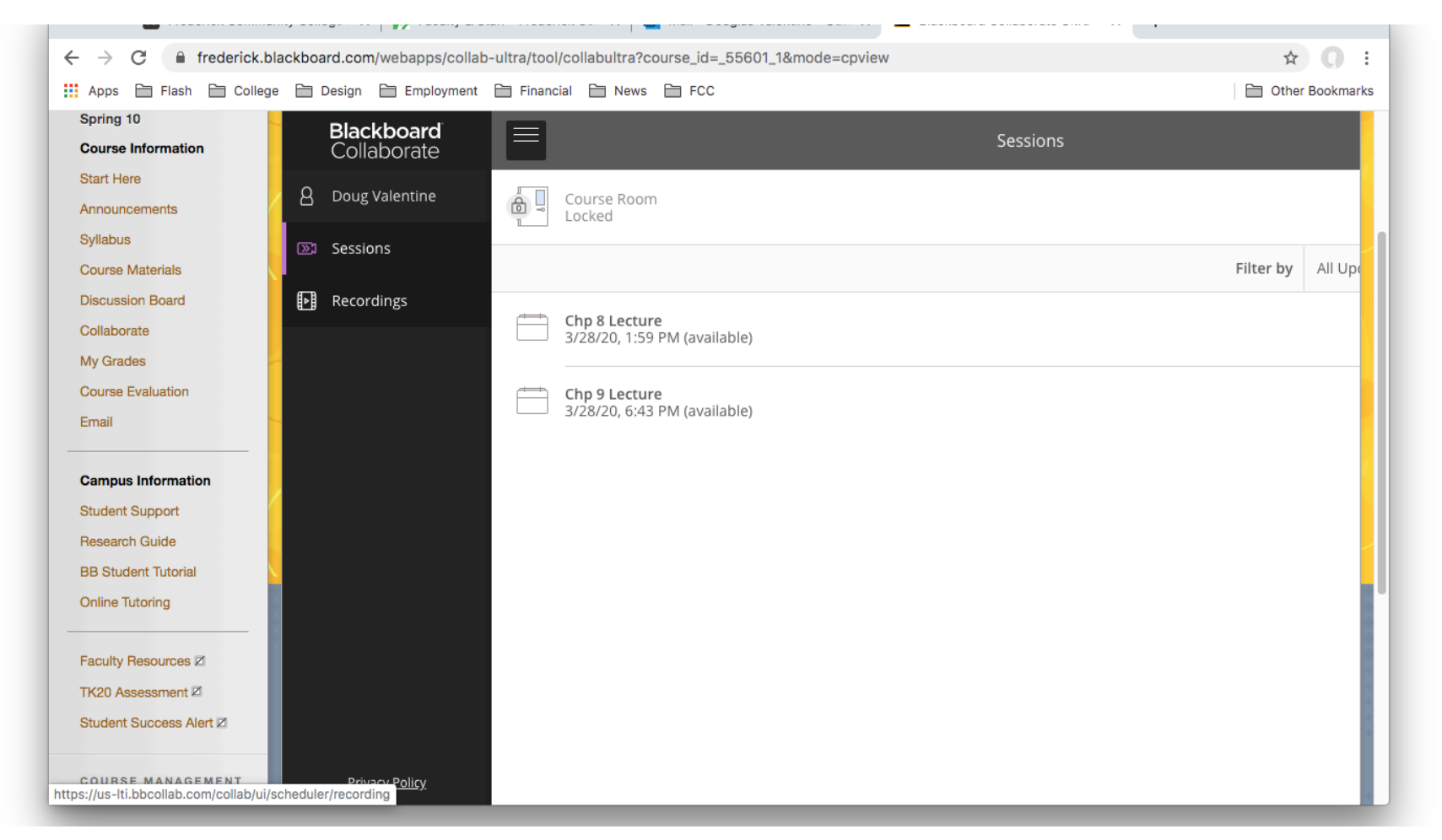

#### Select the recording you wish to view

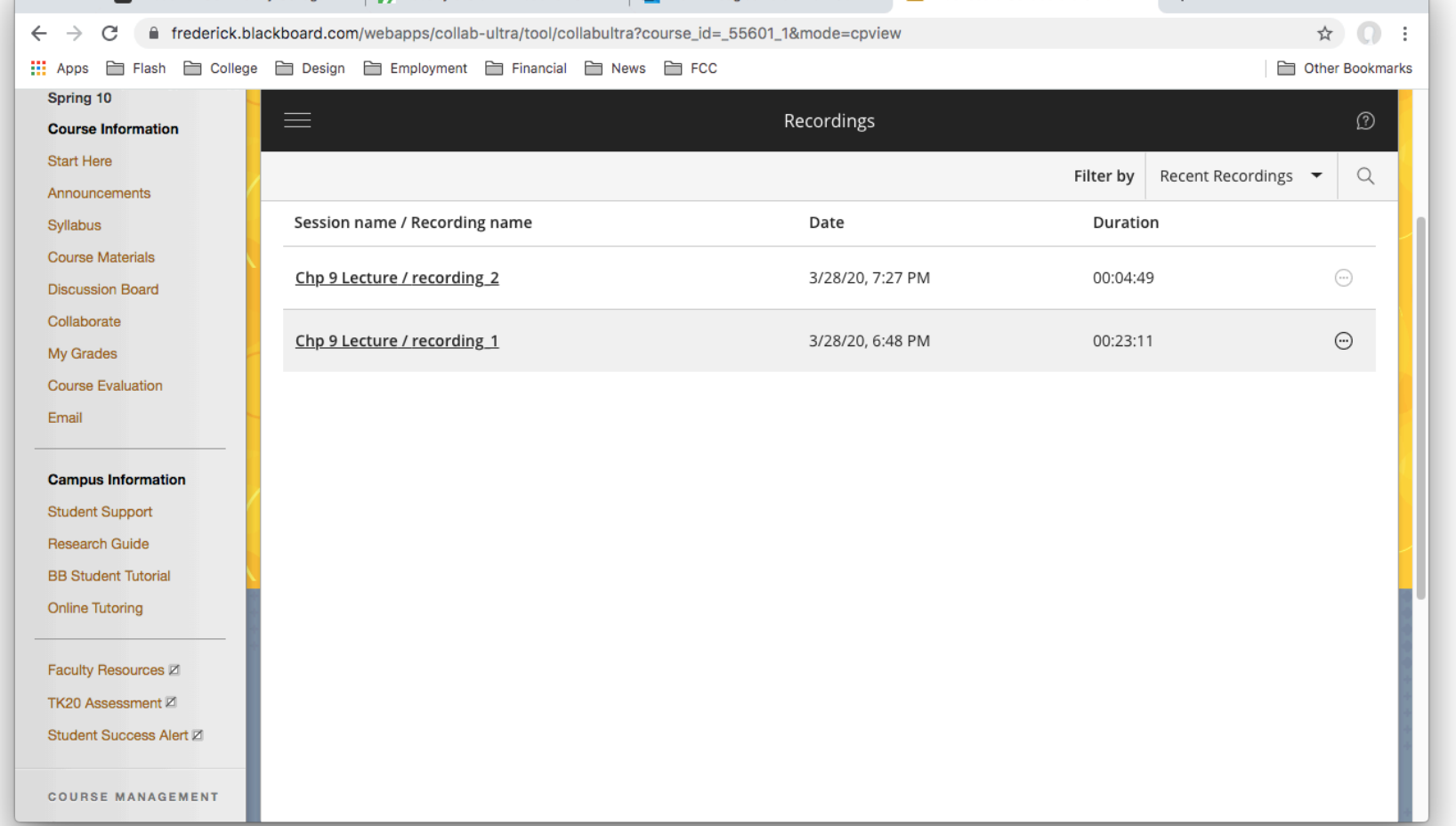

### Select "Watch Now"

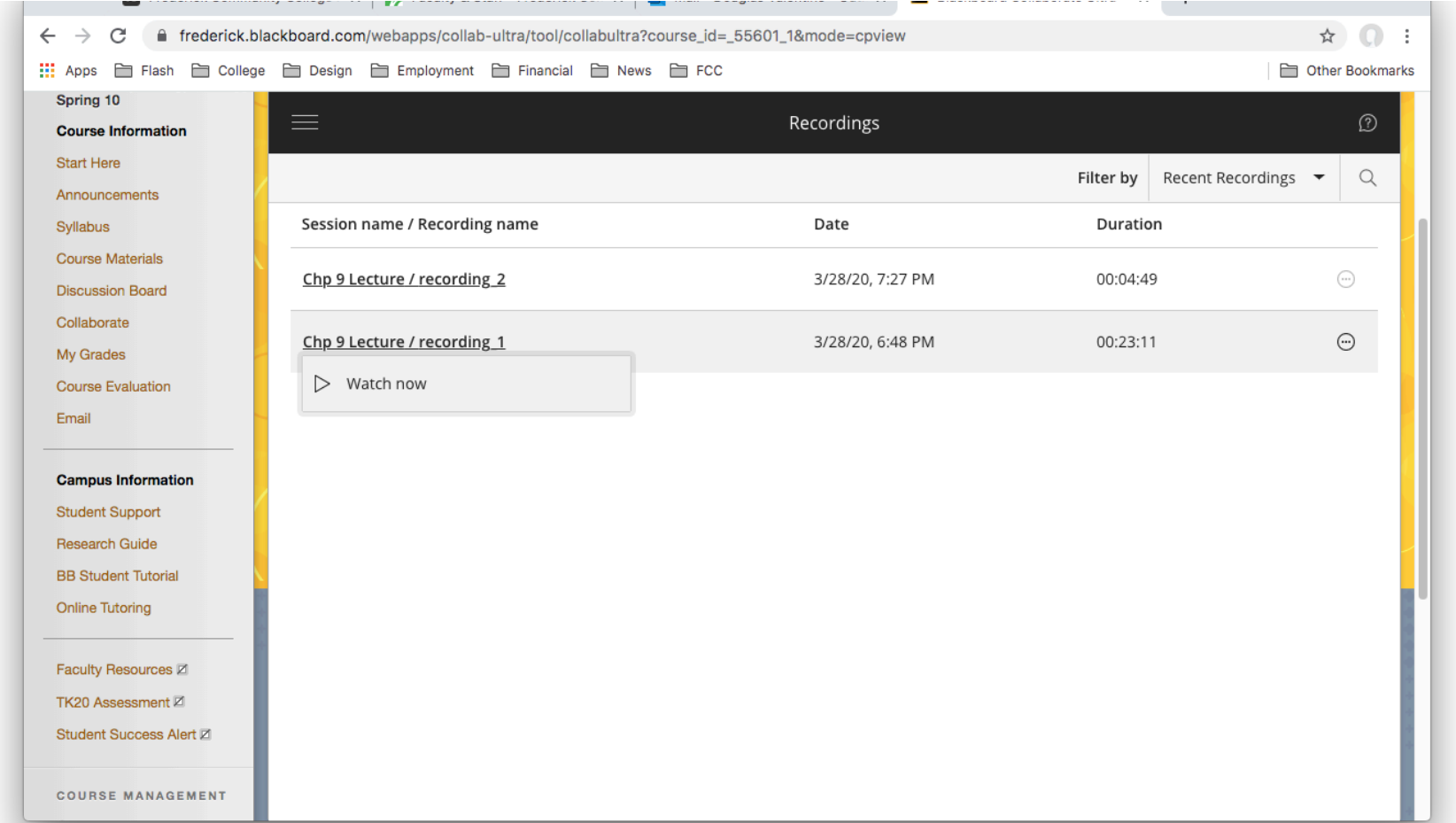

### Select the "Play" icon in center of screen

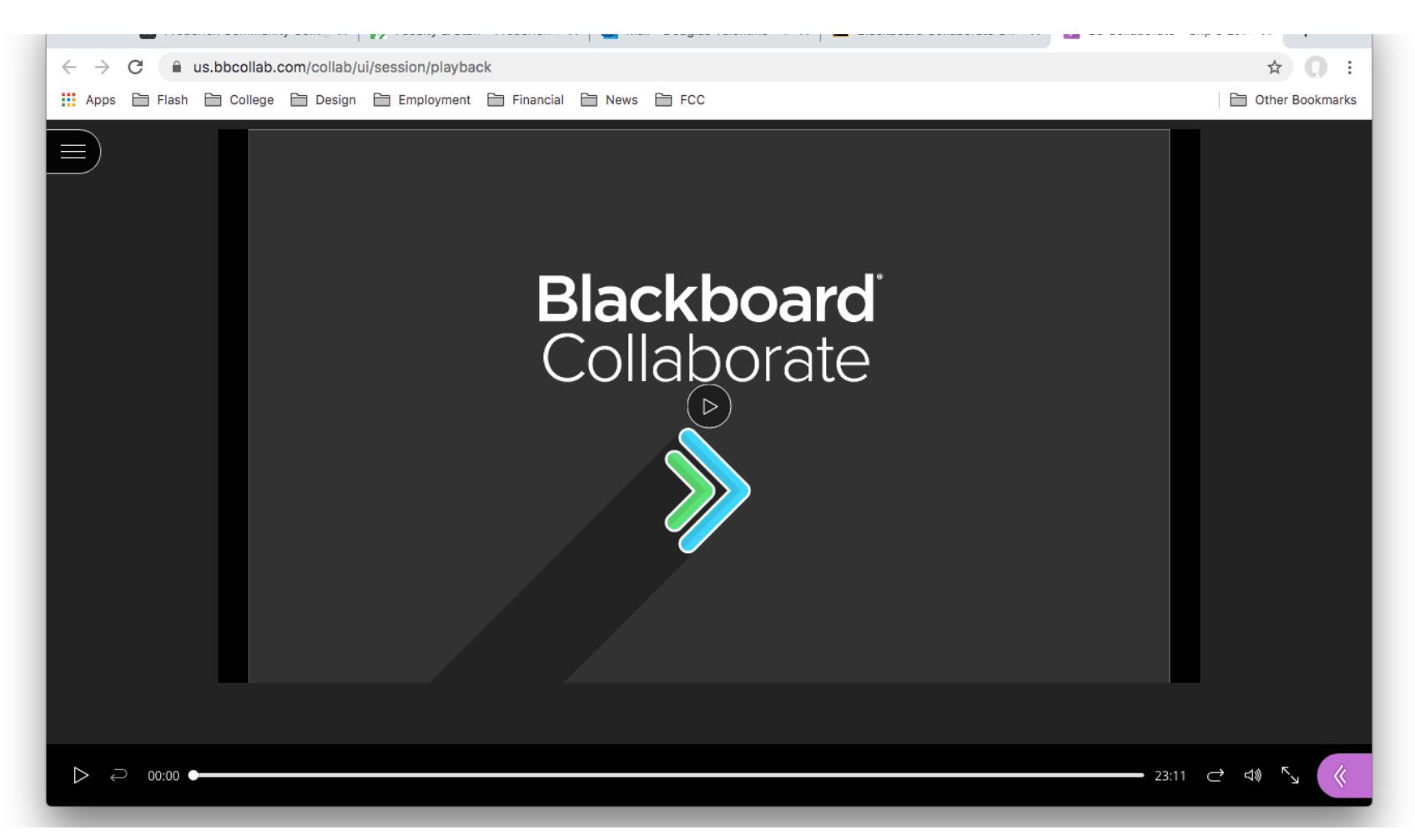